# **Unidad ó ptica de DVD-ROM compacta USB externa de Dell DR316**

**Guía del usuario**

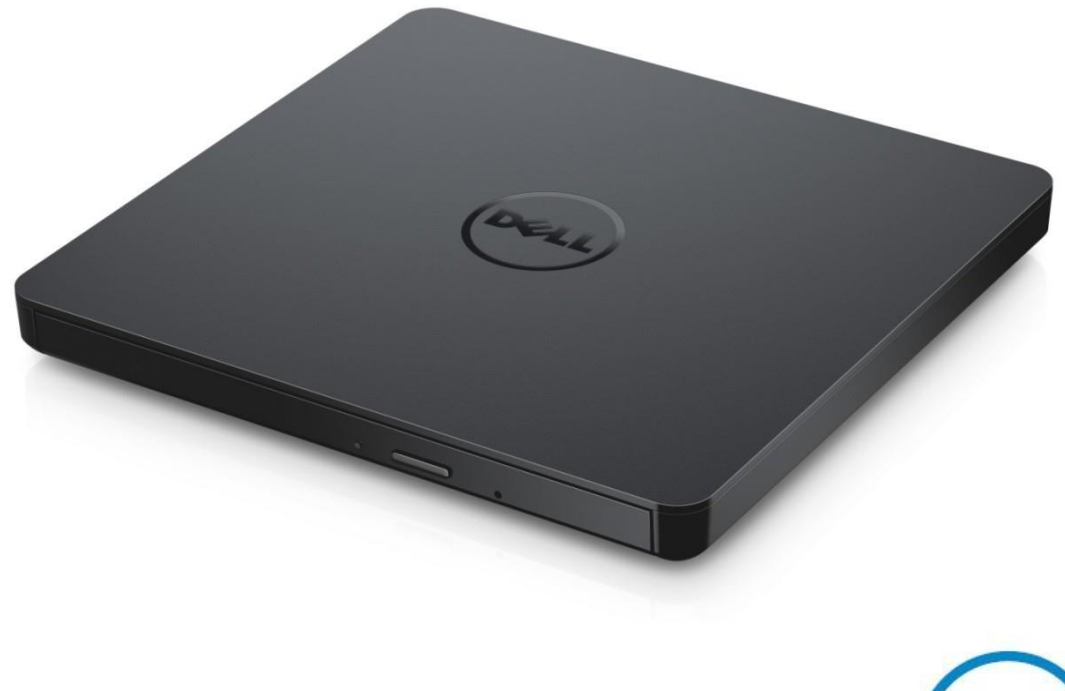

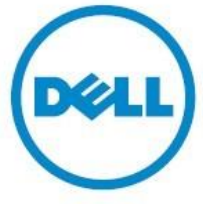

NOTA: Una NOTA indica información importante que le ayuda a hacer un mejor uso de su equipo.

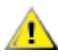

**PRECAUCIÓN: Una PRECAUCIÓN indica daño potencial al hardware o pérdida de datos si no se siguen las instrucciones.**

**ADVERTENCIA: Una ADVERTENCIA indica la posibilidad de dañ os materiales, lesiones personales o la muerte.**

**Copyright © 2021 Dell Inc. Todos los derechos reservados.** Este producto está protegido por las leyes de propiedad intelectual y los derechos de autor internacionales y de EE. UU. Dell y el logotipo de Dell son marcas comerciales de Dell Inc. en los Estados Unidos y/o en otras jurisdicciones. Todos los demás nombres y marcas aquí mencionados pueden ser marcas comerciales de sus respectivas empresas.

01-2021 Rev. A00

# **Contenido**

- a. Unidad óptica de DVD-ROM compacta USB externa de Dell DR316
- b. Cable USB en Y (600 mm)

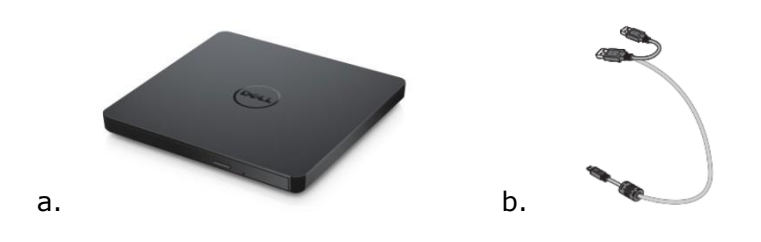

# **Índice**

[Introducción](#page-4-0) [Uso de la unidad](#page-5-0) **[Conectividad](#page-9-0)** [Solución de problemas](#page-11-0) **[Especificaciones](#page-13-0) [Normativa](#page-15-0)** 

**La informació n de este documento está sujeta a cambios sin previo aviso.**

# <span id="page-4-0"></span>**Introducción**

#### **Descripción de la unidad**

Esta es una unidad de solo lectura y lee CD y DVD (consulte la sección de Especificaciones para conocer los tipos de medios específicos). El factor de forma de la unidad es compacto.

### **Características especiales de la unidad**

- Interfaz USB 2.0 (480 Mbps).
- Tipo de carga por cajón, unidad de DVD-ROM USB compacta y portátil.
- Compatible con lectura de CD-R/RW, DVD-R/RW/RAM/+R/+RW/+R DL/-R DL, M-DISC (DVD+R SL).
- Compatible con lectura de familia de CD y DVD-ROM.
- Control mejorado del error de agotamiento de bú fer a través de la función preventiva.
- Admite discos de tipo redondo estándar de 12 cm y 8 cm.
- PC alimentado por USB, no es necesario adaptador de CA.
- Botón para expulsar el disco cuando la unidad óptica está alimentada por un equipo.
- Orificio de expulsión de emergencia para expulsar manualmente el disco en caso de fallo de la unidad o corte de suministro eléctrico.

## <span id="page-5-0"></span>**Uso de la unidad**

### **Panel delantero**

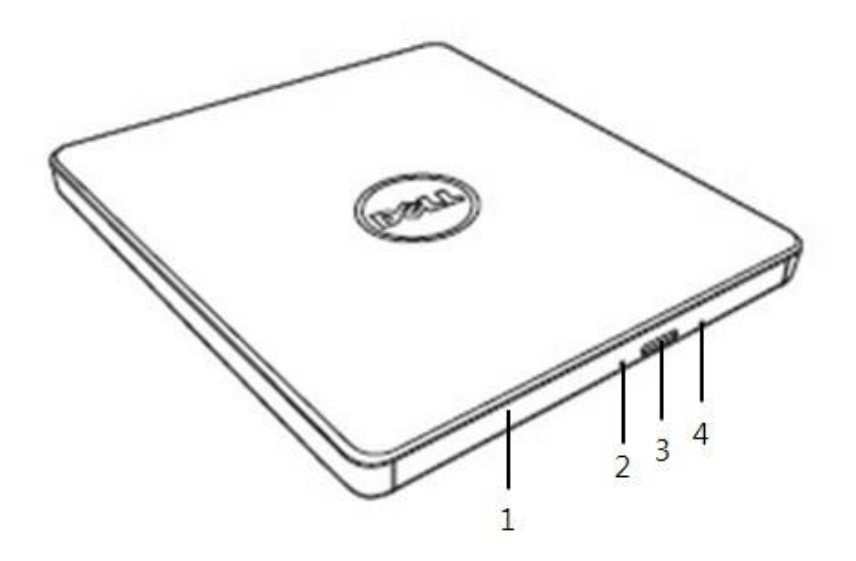

#### 1. **Bandeja de disco**

La bandeja de disco se abre automáticamente al pulsar el botón de expulsión. Al colocar un disco en la bandeja, asegú rese de que la etiqueta del disco esté hacia arriba. Si no está cargando o descargando un disco, la bandeja debe permanecer cerrada.

#### 2. **Indicador luminoso**

La luz parpadea cuando hay actividad en la unidad.

#### 3. **Botó n de expulsió n**

Pulse este botón para abrir la bandeja de disco. Este botón solo funciona cuando se suministra alimentación a la unidad.

#### 4. Orificio de expulsión de emergencia

Si la bandeja de disco no se abre al pulsar el botón de expulsión, apague el equipo, inserte un alfiler o un clip desplegado en el orificio y presione con firmeza. Consulte las instrucciones de expulsión de emergencia a continuación.

### **Panel trasero**

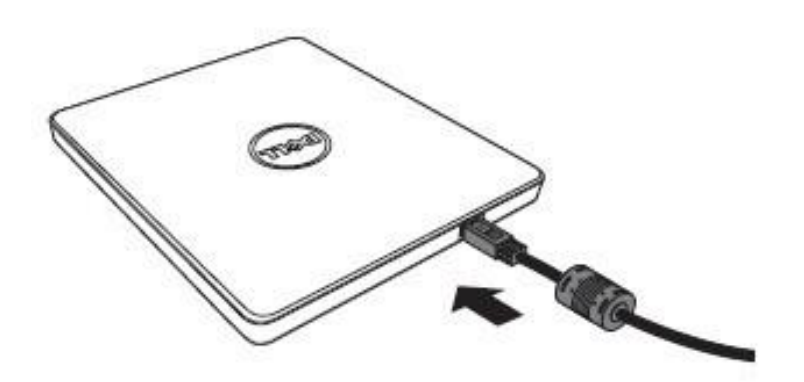

**1. Puerto USB** Conéctese al puerto USB del equipo.

### **Funcionamiento de la unidad:**

#### **Inserción de un disco**

- Pulse el botón de expulsión. Se expulsará la bandeja de disco.
- Coloque el disco en el centro de la bandeja con la etiqueta hacia arriba.
- Encaje el disco en el eje hasta que esté seguro.
- Empuje la bandeja de disco con la mano hasta que se cierre por completo.

#### **Extracción de un disco**

- Pulse el botón de expulsión. Se expulsará la bandeja de disco.
- Extraiga el disco.
- Empuje la bandeja de disco con la mano hasta que se cierre por completo.

*NOTA: Durante algunas actividades de la unidad, esta no permitirá que la bandeja se abra aunque se pulse el botón de expulsión.*

#### **Instrucciones de uso**

- No presione hacia abajo la bandeja de disco cuando esté en curso de apertura o de cierre.
- No coloque objetos en la bandeja de disco.
- No utilice nunca un disco dañ ado, roto, rayado o deformado.
- Mantenga la bandeja de disco cerrada cuando la unidad no esté en uso.

*NOTA: Las unidades de alta velocidad hacen girar el disco a una velocidad de rotación alta. Si un disco tiene impresión solo en la mitad del disco, o si hay un ligero desequilibrio en el disco, el desequilibrio aumenta enormemente debido a la alta velocidad, lo que hace que la unidad vibre o produzca un ruido similar a un ventilador. Estos efectos son inherentes a la tecnología de alta velocidad y no indican un problema con la unidad.*

### **Expulsión de emergencia**

El procedimiento que se describe a continuación se puede utilizar para extraer un disco de la unidad si el software ha deshabilitado el botón de expulsión o si se produce un corte de suministro eléctrico.

- 1. Apague el equipo.
- 2. Inserte una varilla de diámetro pequeñ o o un alambre rígido (un clip de papel enderezado de aproximadamente 1,2 mm [0,047 pulg.] de diámetro) en el orificio de expulsión de emergencia y presione con firmeza.
- 3. La bandeja del disco sale unos 10 mm (0,39 pulg.). Tire de la bandeja de disco.

*NOTA: no inserte más de 20 mm (0,79 pulg.) de profundidad.* Si inserta más de 20 mm (0,79 pulg.) puede dañar la unidad.

### **Limpieza de medios**

Si se mancha el disco con polvo o huellas dactilares, límpielo con un paño suave desde el centro hasta el borde.

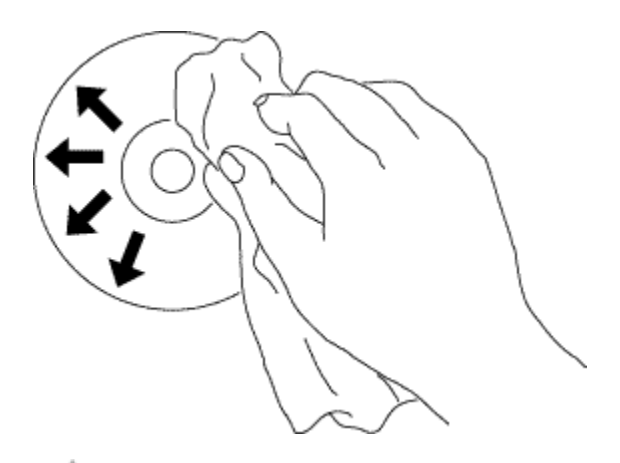

**PRECAUCIÓN: No use benceno, diluyente de pintura, limpiador de** discos, disolvente o repelente de estática. Pueden dañar el disco.

### **Instrucciones de seguridad**

- *No mueva la unidad repentinamente de un lugar frío a otro caliente. La condensación puede provocar un funcionamiento anormal.*
- *Extraiga el disco antes de mover la unidad para evitar posibles daños en el disco.*
- *No utilice la característica de expulsión de emergencia excepto en caso de corte de suministro eléctrico.*
- *Evite que entren objetos extrañ os, tales como líquidos o metales, en la unidad y, en caso de que entren objetos extrañ os en la unidad, consulte al distribuidor donde adquirió la unidad.*
- *No interrumpa el suministro eléctrico mientras la unidad esté en funcionamiento.*
- *No intente abrir la cubierta. Para reducir el riesgo de descarga eléctrica, no retire la cubierta. En el interior, no hay piezas reparables por el usuario. Póngase en contacto con el personal calificado para mantenimiento.*
- *Mientras la unidad esté funcionando, no mueva ni sacuda la unidad, ya que puede dañ ar el disco.*
- *Preste atención a la manipulación de dispositivos sensibles a la electricidad está tica; puede utilizar productos antiestá ticos como muñ equeras, correas para los talones y tapetes para proteger su cuerpo de la electricidad está tica.*
- *No conecte el cable de extensión de ninguna otra manera que no sea la especificada.*
- *La unidad no está diseñ ada para que la utilicen niñ os pequeñ os o personas enfermas sin supervisión. Debe vigilar a los niñ os pequeñ os para que no jueguen con la unidad.*

### **Limpieza de la unidad**

No se recomienda limpiar el interior de la unidad.

# <span id="page-9-0"></span>**Conectividad**

## **Instalación**

Estas instrucciones se aplican a la mayoría de los equipos.

#### **Antes de la conexión**

- Asegú rese de que su equipo tenga un puerto USB abierto antes de conectar la unidad al equipo.
- La conexión de la unidad al puerto de interfaz incorrecto puede provocar un mal funcionamiento.

Siga las instrucciones al conectar la unidad.

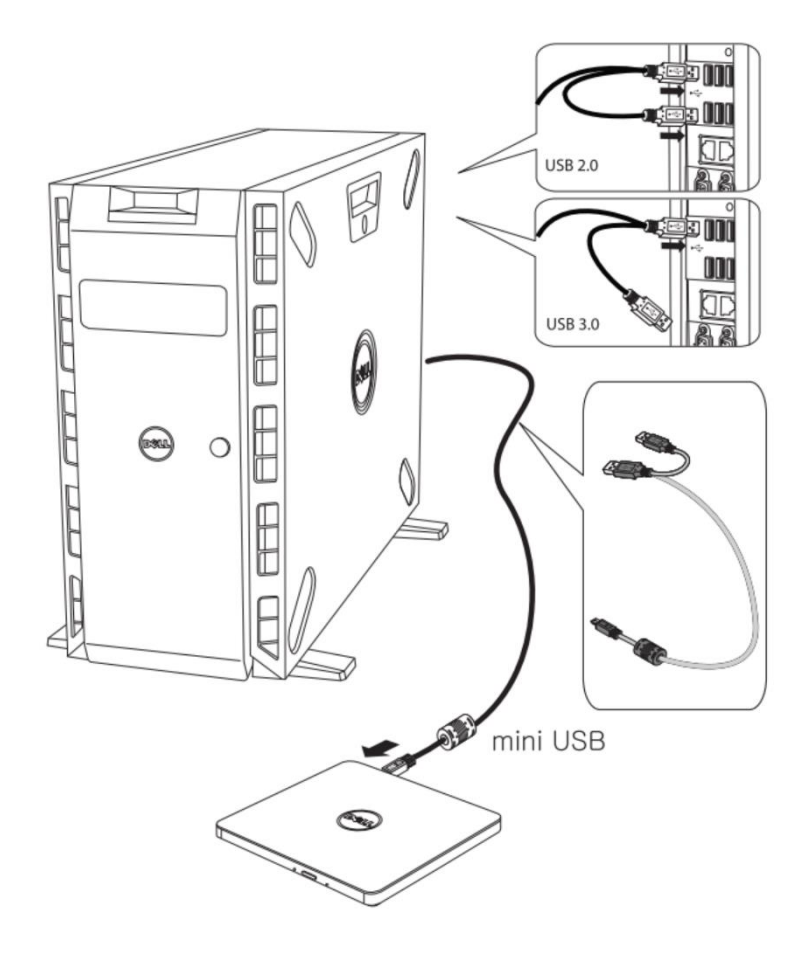

#### **Conexión al equipo**

- 1. Conecte el cable USB a los conectores USB de la unidad y a su equipo. Esta unidad USB portátil no tiene interruptor de encendido. La unidad se enciende cuando se conecta al equipo.
- 2. Confirme que el equipo detecta la unidad.

### **Uso del cable extendido**

### **Desconexión**

El procedimiento de desconexión varía según su sistema operativo. La unidad es compatible con la función Plug and Play de Windows y se puede desconectar y volver a conectar realizando la siguiente operación:

- 1. Detenga la aplicación que esté usando la unidad de disco óptico.
- 2. Haga clic en el icono Quitar hardware de forma segura "simide la barra de tareas.
- 3. Seleccione el elemento que desea eliminar del menú emergente.
- 4. Quite el cable USB.

*NOTA: no quite el cable USB si parpadea el indicador de ocupado en la unidad, o durante el inicio del equipo.*

# <span id="page-11-0"></span>**Síntomas y soluciones**

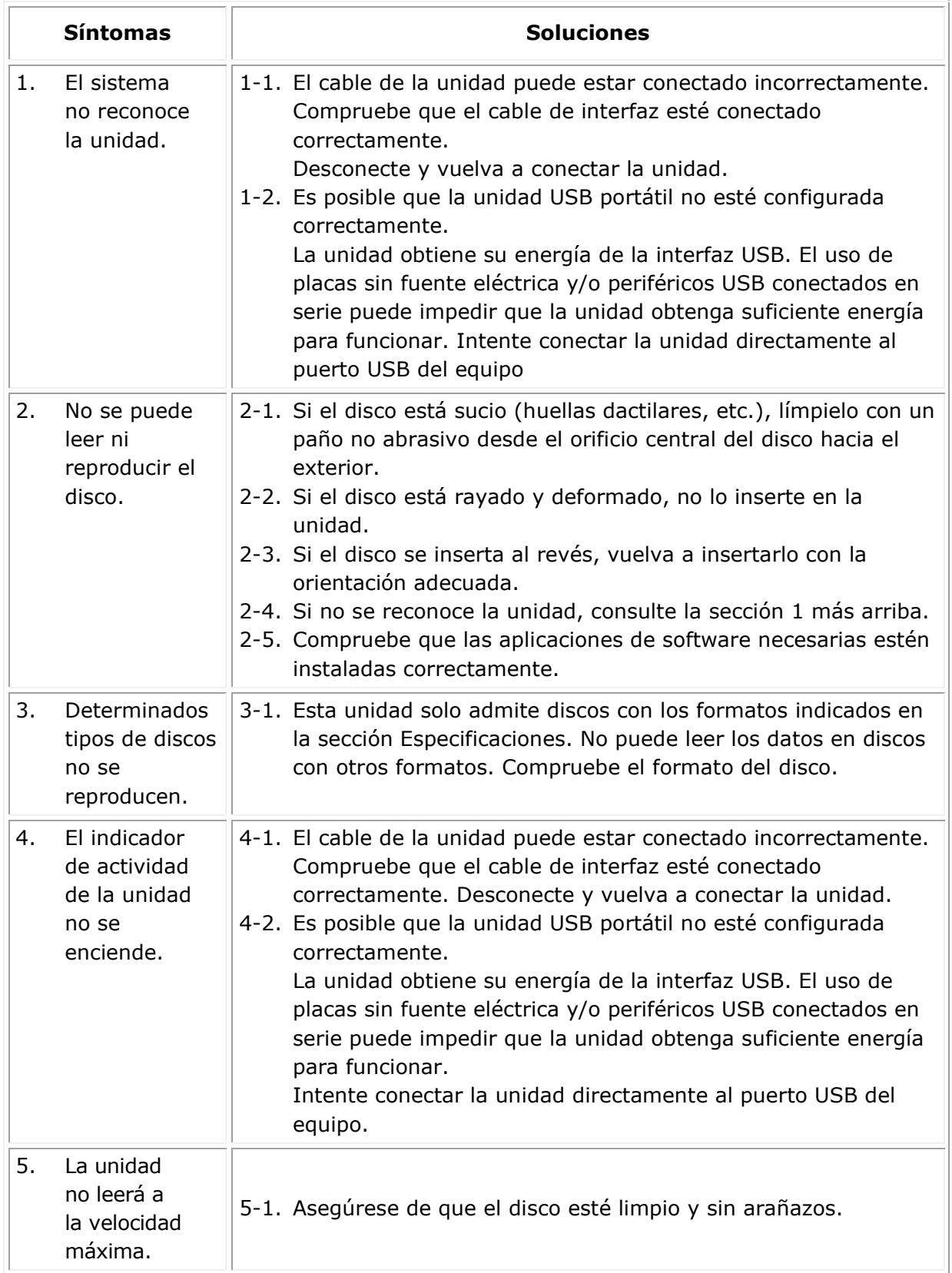

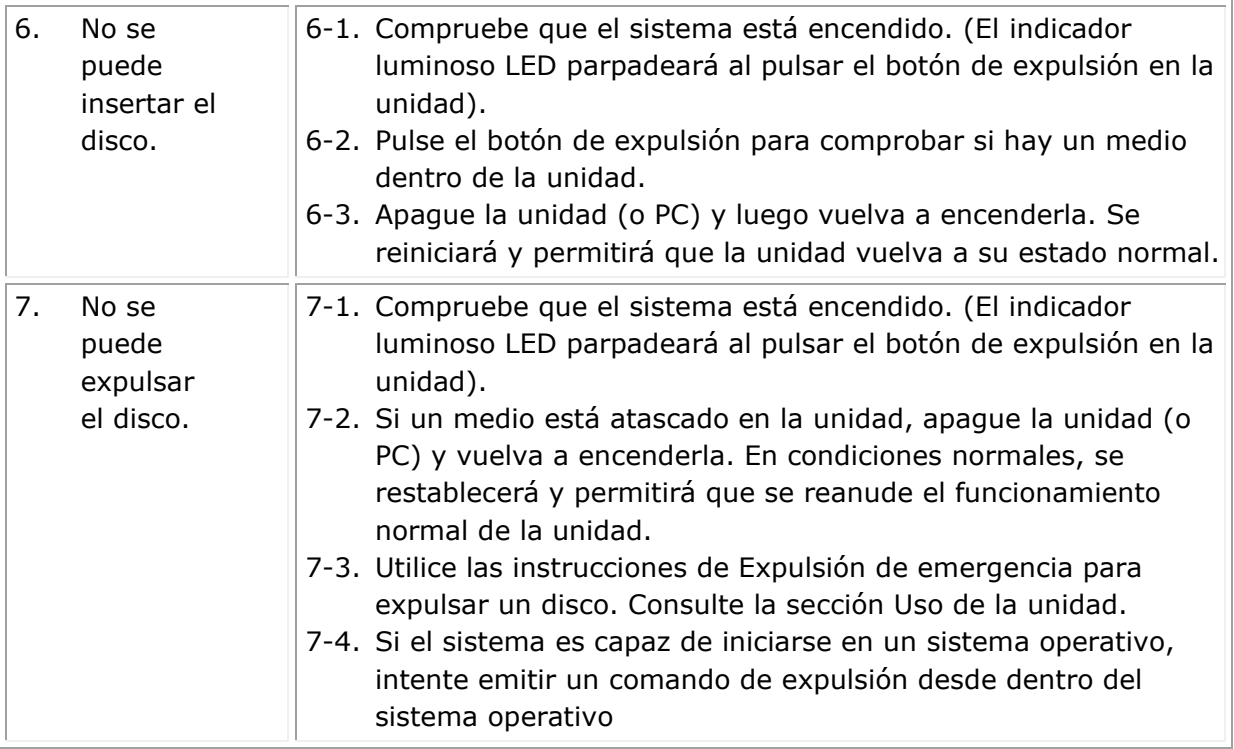

# <span id="page-13-0"></span>**Especificaciones**

*NOTA: Estas especificaciones las ofrece el fabricante ú nicamente con fines informativos y no constituyen una extensión de la garantía de Dell para usted. La garantía de Dell está incluida en la documentación suministrada con su sistema.*

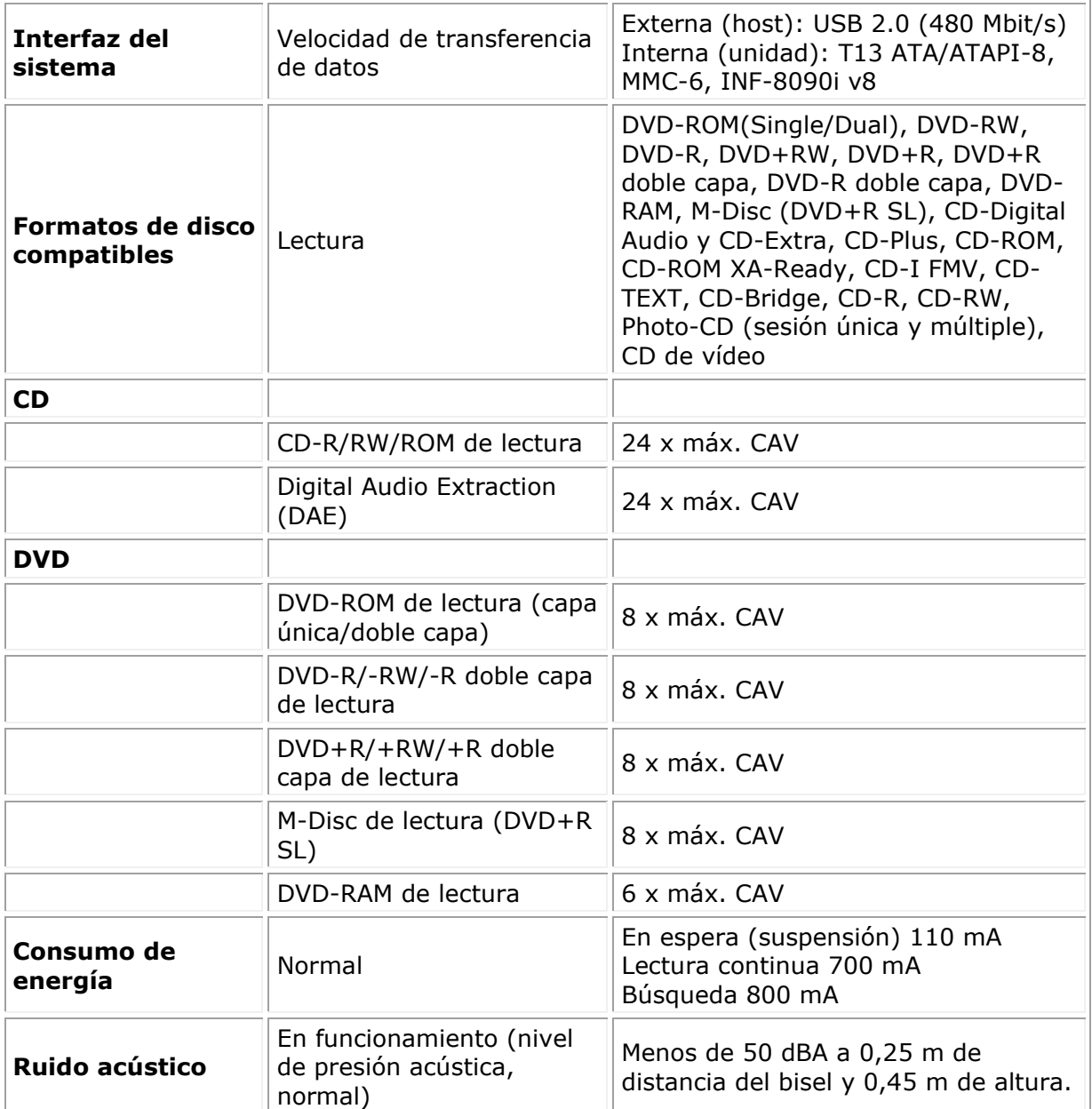

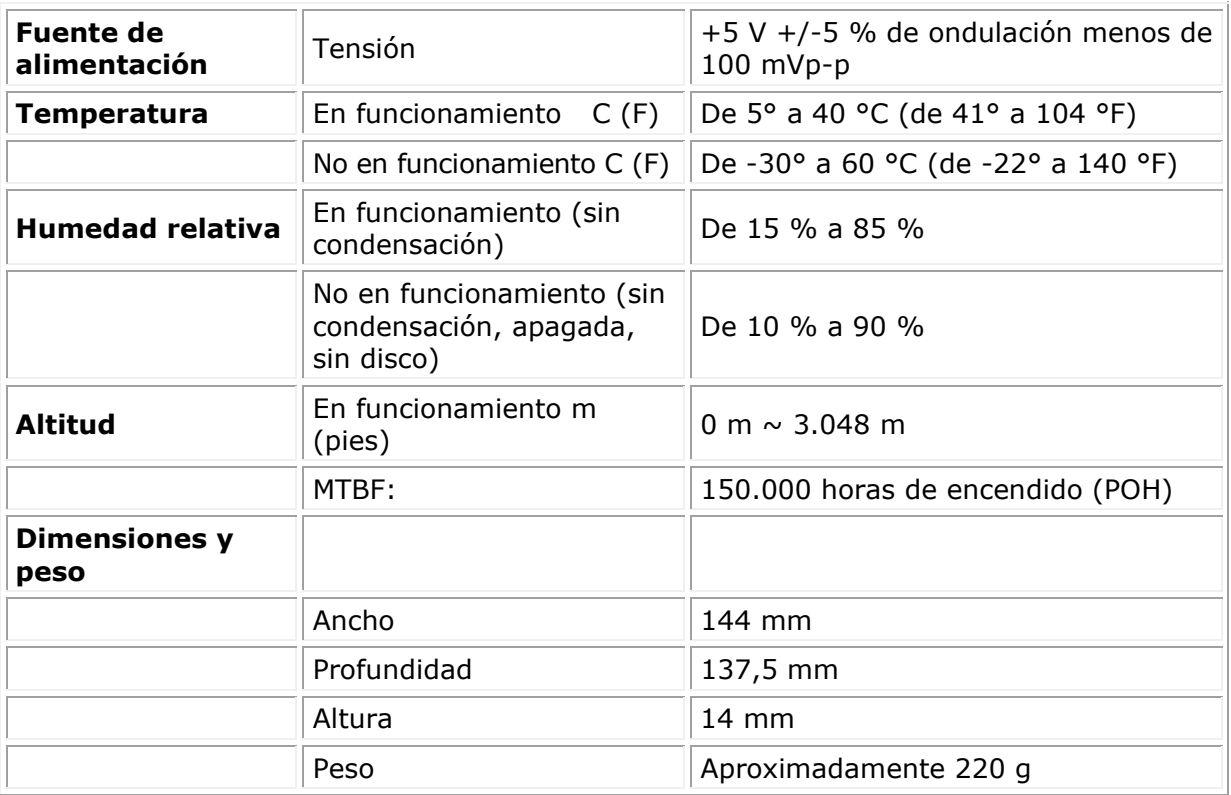

# <span id="page-15-0"></span>**Normativa**

### **Información normativa**

Dell DVD-ROM Drive\_DR316 (DD-8DENH) cumple con las normas de la FCC/CE y se atiene al cumplimiento normativo internacional, la ingeniería y los asuntos medioambientales.

#### **Contacto con Dell**

- 1. Visite [www.dell.com/support](http://www.dell.com/support)
- 2. Seleccione su categoría de soporte técnico
- 3. Seleccione el enlace de servicio o soporte técnico apropiado según sus necesidades.